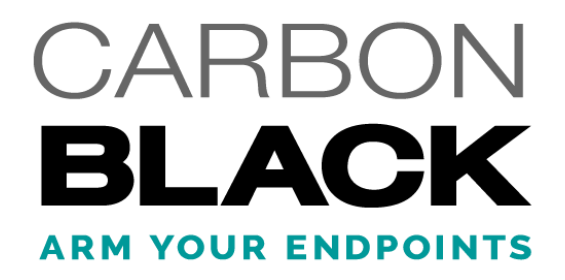

### **Carbon Black Defense Sensor for macOS 1.2.1.[10-13] Release Notes**

December 16, 2016

**Carbon Black, Inc.** 1100 Winter Street, Waltham, MA 02451 USA Tel: 617.393.7400 Fax: 617.393.7499 Email: [support@carbonblack.com](mailto:support@carbonblack.com) Web: [http://www.carbonblack.com](http://www.carbonblack.com/)

Copyright © 2011–2016 Carbon Black, Inc. All rights reserved. This product may be covered under one or more patents pending. Carbon Black Enterprise Response is a registered trademark of Carbon Black, Inc. in the United States and other countries. Any other trademarks and product names used herein may be the trademarks of their respective owners.

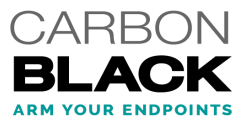

# **General Notes**

Cb Defense Sensor versions 1.2.1.10 and 1.2.1.11 are releases for the macOS operating system only.

## **New Features**

This section lists features introduced in these versions of Cb Defense Sensor.

#### *New Cb Defense Sensor User Interface (UI) and Rebranding*

Cb Defense Sensor 1.2 for macOS contains a new client UI that can be enabled to notify end users when Cb Defense blocks the execution of suspicious software. The UI can also optionally be configured to allow the end user to enable and disable the Cb Defense Sensor's protection.

The product's installer has also been modified to reflect Carbon Black's branding. The following changes were made:

- "Confer" and "ConferSystemTray" binaries have been merged and renamed to "CBDefense".
- The unattended install script was renamed from confer\_install\_unattended.sh to cb\_install\_unattended.sh.
- The PGK installer in the DMG file was renamed from Confer Sensor Install.pkg to CbDefense Install.pkg.
- Visual changes to graphics and icons.

#### *Performance Improvements*

Scanning performance of new files has been improved by up to 40%.

#### *Ability to Query the Sensor Version*

The following file has been added to the Cb Defense Sensor for macOS to allow for querying of the product version with software deployment tools: /Applications/Confer.app/version

### **Known Issues and Caveats**

The following section lists known issues in this version of Cb Defense Sensor.

• Although the upgrade from 1.0.6.x to 1.2.x.x is supported, the downgrade from 1.2.x.x back to 1.0.6.x is not supported.

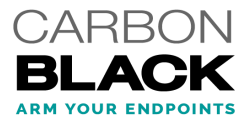

- An uninstall option is no longer available in the sensor UI. To uninstall the sensor on macOS, do one of the following:
	- An unattended uninstall
	- An uninstall from the cloud console
	- Uninstall using the "Uninstall CbDefense" app in the DMG.
	- See the Cb Defense User's Guide for more information.
- The new client UI is not available on macOS 10.6. macOS 10.6. sensors run headless.

### **Issues Resolved**

The following section lists corrective content changes made.

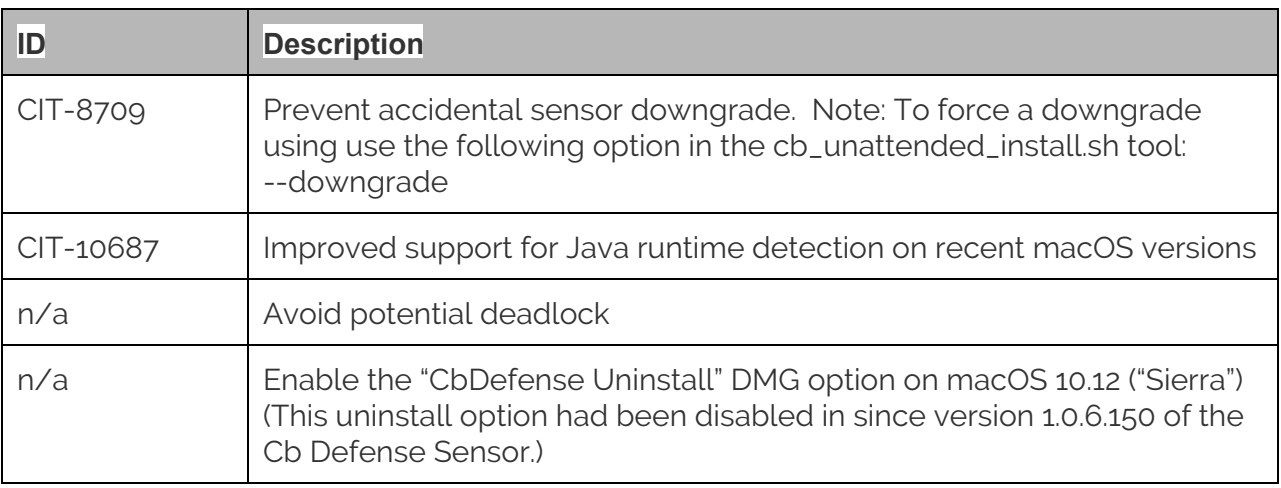